# **NEXTSTEP for Intel Processors**

**Title:** ELSA *WINNER 1000ISA* Video Adapter **Entry Number:** 1660 Last Updated: << Date March 29, 1996>>

### **Product Vendor, USA:**

ELSA Inc. 2041 Mission College Blvd. Suite 165 Santa Clara, CA 95054

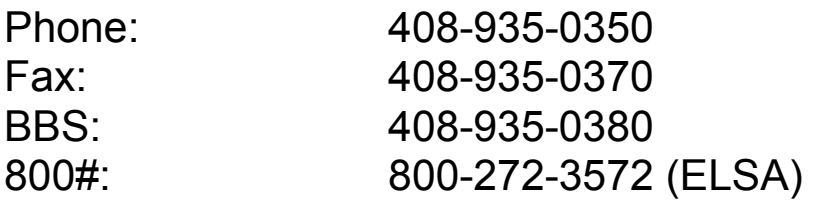

### **Product vendor, Europe and International:**

ELSA GmbH, Aachen, Germany Sonnenweg 11 D-52070 Aachen Germany

Phone +49/0-241-9177-0 Sales +49/0-241-9177-917 Fax +49/0-241-9177-600

**Keywords:** ELSA, S3 805i, ISA, High-Performance Graphics

## **Usage Commentary**

The 2-megabyte version of the ELSA *WINNER 1000ISA* displays up to 1024 x 76816 bit color graphics or 1600 x 1200 8 bit grayscale/color within a NEXTSTEP<sup>®</sup> system. The *WINNER 1000ISA-2* supports 2 megabytes of video RAM; the *WINNER 1000ISA-1* supports 1 megabyte of video RAM. Both cards support the ISA bus interface. There is no restriction on system main memory size when operating with an ELSA *WINNER 1000ISA* card. Please note that **8-bit Color** resolutions are only supported wih NEXTSTEP 3.3.

NEXTSTEPâ *for Intel*â *processors* Release 3.2 or a later version is needed to use the card.

#### *WINNER 1000ISA-2* **Display Adapter Display Modes 135MHz RAMDAC, ISA, 2 MB VRAM**

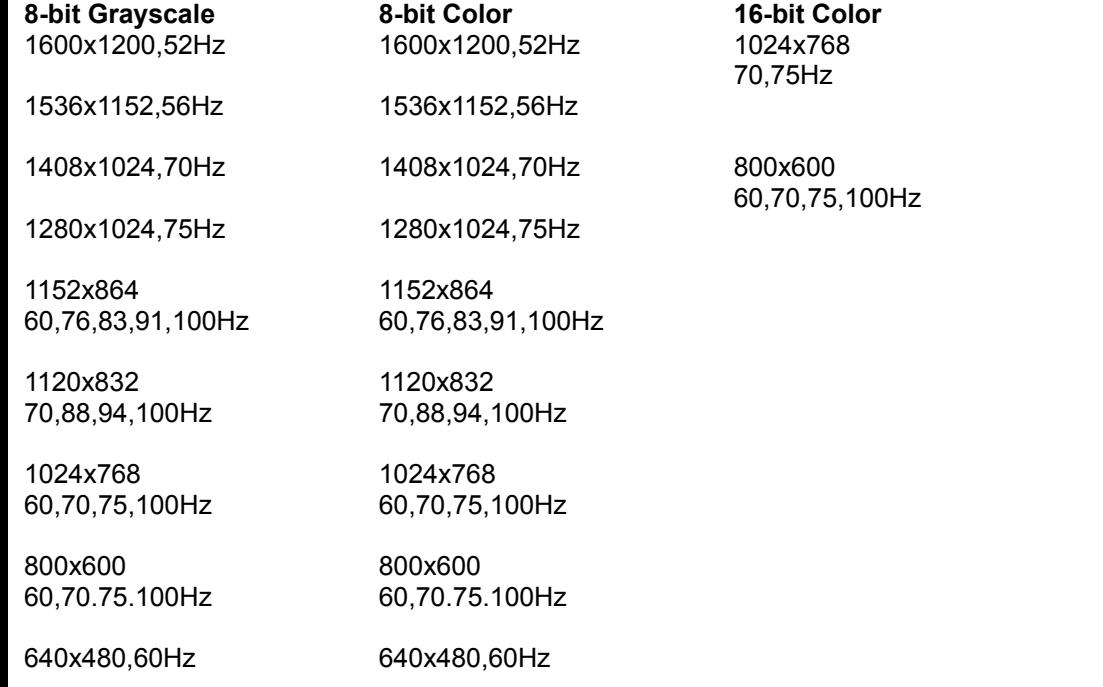

**82-bit Color** 1600x1200,52Hz 1600x1200,52Hz 1024x768 640x480,60Hz

#### *WINNER 1000ISA-1* **Display Adapter Display Modes**

#### **135MHz RAMDAC, ISA, 1 MB VRAM**

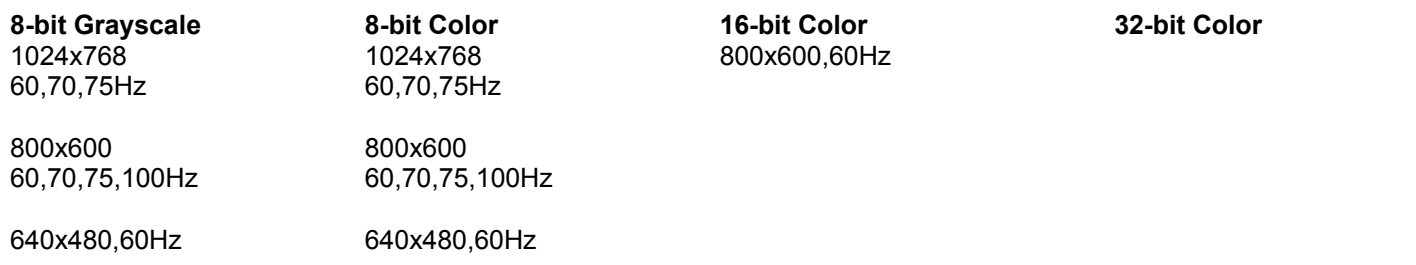

Although the driver comes with a rich palette of video modes, optimized in ergonomics for ELSA card and ELSA monitor combinations, new video modes can be created within hardware constraints using MS DOS based ELSA tools. Thus it is possible to adapt the card to the limits of a particular monitor model or e.g. to have interlaced display modes, by creating so-called timing data sets or "timings". Once such a custom timing is created it may be copied to multiple systems by recording the 10 numbers used to describe the timing.

### **Setup and Installation**

The required driver is part of the product. Detailed installation instructions can be found in a file named Âreadme on the diskette labeled ÂA:WINSETUPÂ accompanying the graphics card. See subdirectory ÂnextstepÂ. The readme file also contains more technical background information.

The driver, which supports the ELSA *WINNER 1000/2000* graphics cards series, is available via anonymous FTP (ftp.next.com) and via email (nextanswers@next.com). Additionally, it can be downloaded from the BBS *ELSA* 

*ONLINE*, Aachen, Germany (0049+241-9177-981) using a communication program (2400-28800 bps, 8n1). In the US, call (415) 615-5862 for the BBS at ELSA Inc. It is not necessary to run the MS-DOS version of the ELSA configuration software when working with ELSA *WINNER* cards in the NEXTSTEP system.

To install a driver package obtained via ftp, double-click on the packageÂs icon in the Workspace. After installation with the Installer, select "ELSA WINNER 1000/2000" as display adapter in the configuration application. It is required to select the installed board now, since the driver supports all ELSA *WINNER* cards. To do so, press the "select" button. A window named **ELSA** *WINNER* **Inspector** is displayed. A technical information box shows what to do next and, after a video mode is selected, the line frequency and pixel clock corresponding to the video mode. Installer and Configuration application are part of the NEXTSTEP software.

# **Known Problems**

· none